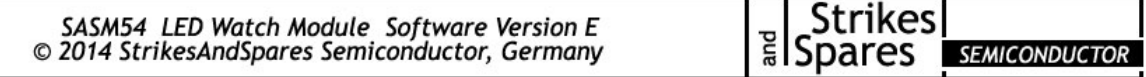

The SASM54 is an add - on module for Girard Perregaux ® 395, 396 and 397 movements with time, seconds, date and day of week feature. It replaces broken microcontrollers and corroded circuits and is placed on the original non – working board.

**General operation:** Press the command button on the right side of the case to show the time. The time will light up for 1,5 seconds. Hold the button for seconds display. Push the command button twice to show the date. Hold the button for day of week.

**How to set your watch:** The time setting, feature menue and the software time trimming features are activated with the setting button on the left side of the watch case. Push the setting button once to set the hour. Increase the hour setting with the command button. If AM / PM time is chosen, set to 4:P for four o'clock in the afternoon or 4:A for four o'clock AM. If the right value is set, push the setting button once. Now change the minutes with the control button. Make sure that you always set the minute about two minutes in advance. For example at 12:09h, set the minutes to 12:11h. In the same way set the month followed by the day and the day of week. Then set the leap year: For expample if 2012 was a leap year it gets the value "4". 2013 should bet set to value "1"; set value "2" for 2014 and so on. The next two setting steps deal with the trimming of the time counting. Skip with the setting button (push twice), increase with the control button. You can read more about how to trim the time counting in section "trimming". Push the setting once more to light up "MENU" in the display. Push the command button to enter the feature menue or exit the setting with the setting button. If you have also set the minutes the middle bar of the last digit lights up. Remember that you have set the minutes in advance, in our example to 12:11h? The time computing will not start and the time remains at :00 seconds until the time button has been pushed just at 12:11h. The time counting will start at 12:11:00 and the time will light up.

**Trimming:** The accuracy of the module can be adjusted by software only. The correction value starts with +0.5 and ends with -5.0. Increase the value with the control button. Example: If the watch gains half a second per day, choose the correction value -0.5. In case the watch is running too slow and looses one second per day, choose correction value +1.0. Once the right value is shown in the display, push the setting button to quit the standard time trimming. Now proceed with the fine trimming. Change the value between 0.1 and 0.4 seconds a day with the command button. Example: If the watch gains 0.6 seconds per day, choose standard value -0.5 and the fine trimming value -0.1. In case the watch is running too slow and looses 1.3 seconds per day, choose standard value +1.0 and fine trimming value +0.3.

**Feature Menue:** Toggle between AM/PM (display shows "12h") time and 24h format (military time, display shows "24h"). Accept with the setting button. Now choose the language for the day of week feature "EN"  $=$ english, "FR" for french and "DE" for german with the control button. Accept with the setting button. Decide wether leading zeros are displayed (07:00h instead of 7:00h) with the control button. Exit the feature menue with the setting button.

**Batteries:** We recommend installing two Varta cells of the type V13GA or V357. Other widely available types which can be used are LR44, #357, AG13 or SG13.

**Warranty:** We deliver all SASM modules with a full one year warranty. The appointed date of the warranty is the indicated date of the invoice. Please keep this invoice for your own records and as a document in case of a defect on the module which is covered by this warranty. The warranty does not include defects of the original display unit which is about 40 years in age!

**Personalization and Software Releases:** All SASM series modules can be programmed with a special, individual message. This message can either be shown when batteries are replaced or during normal operation, for example once you have pushed the time button several times. The software version indicator will light up with "IN" *(individual)* to show the module as personalized. A personalization is 89,00  $\in$  You can always change the software back to a standard release at a later point of time which is  $29,00 \in$ . The different software releases are arranged by the corresponding letter and are used in the manner you can see below. An update to the newest release is also 29,00  $\epsilon$  per module.

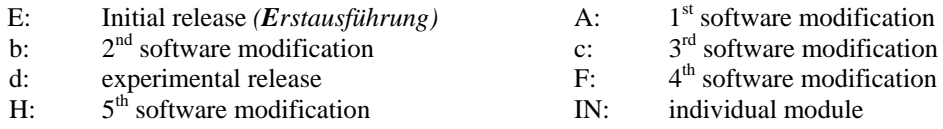